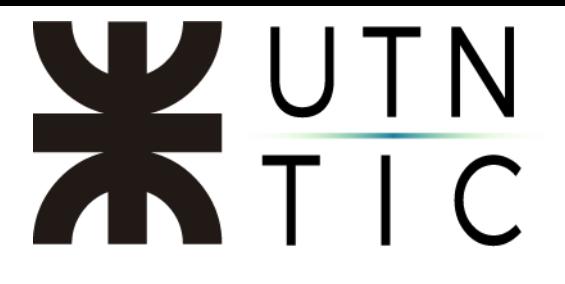

# **CREAR UNA VC**

#### Introducción:

 El objetivo de este instructivo es brindar a los usuarios de CVG la información necesaria para poder crear actividades Zoom (VC).

 Esta situación aplica para los usuarios registrados en CVG con rol DOCENTE, GESTOR O ADMINISTRADOR con una cuenta de correo institucional registrada en zoom (Para crear la cuenta en zoom puede seguir el instructivo publicado en [https://www.utn.edu.ar/images/Secretarias/TIC/Instructivo-para-la-creacin](https://www.utn.edu.ar/images/Secretarias/TIC/Instructivo-para-la-creacin-de-una-cuenta-Zoom.pdf)[de-una-cuenta-Zoom.pdf\)](https://www.utn.edu.ar/images/Secretarias/TIC/Instructivo-para-la-creacin-de-una-cuenta-Zoom.pdf).

# Paso 1:

Ingresar al CVG (Campus Virtual Global) con las credenciales propias.

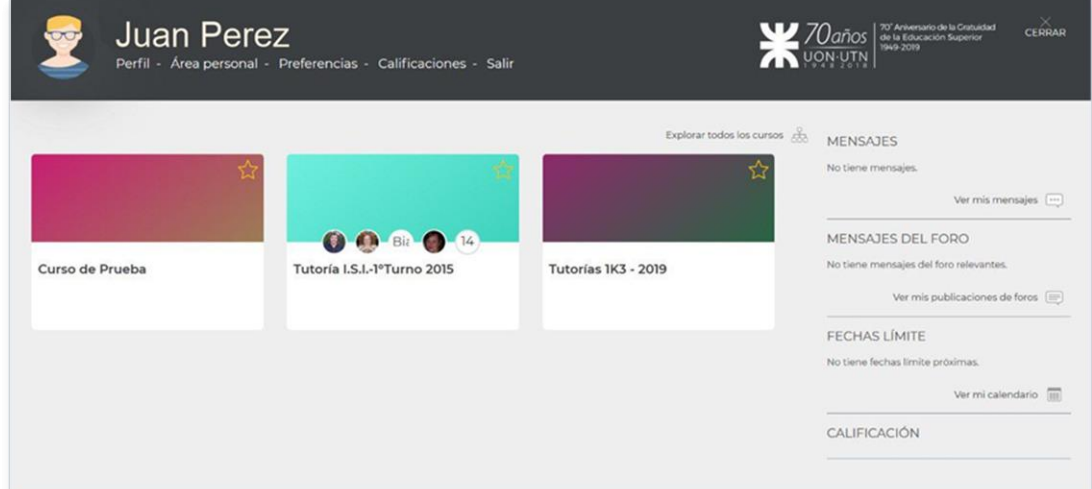

# Paso 2:

Acceder al curso donde se creará la VC y agregar una actividad.

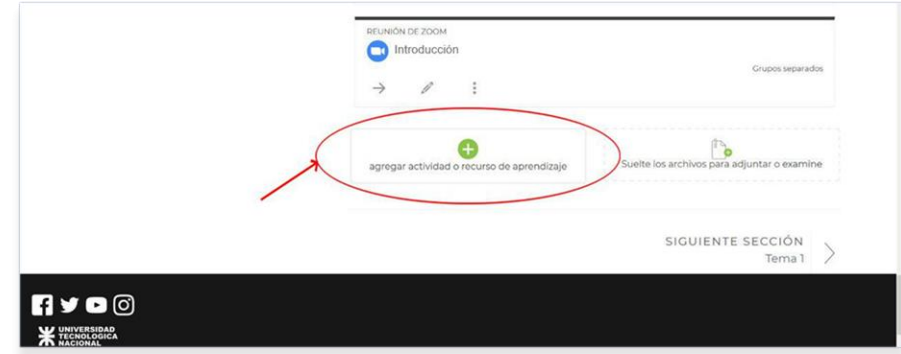

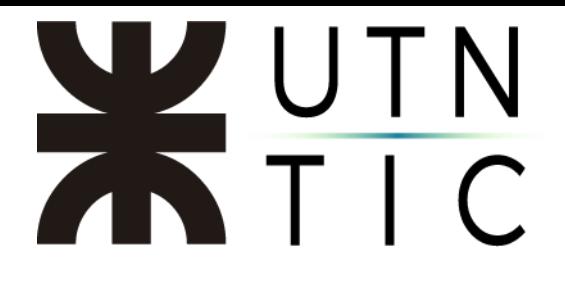

#### Paso 3:

Seleccionar Reunión de Zoom.

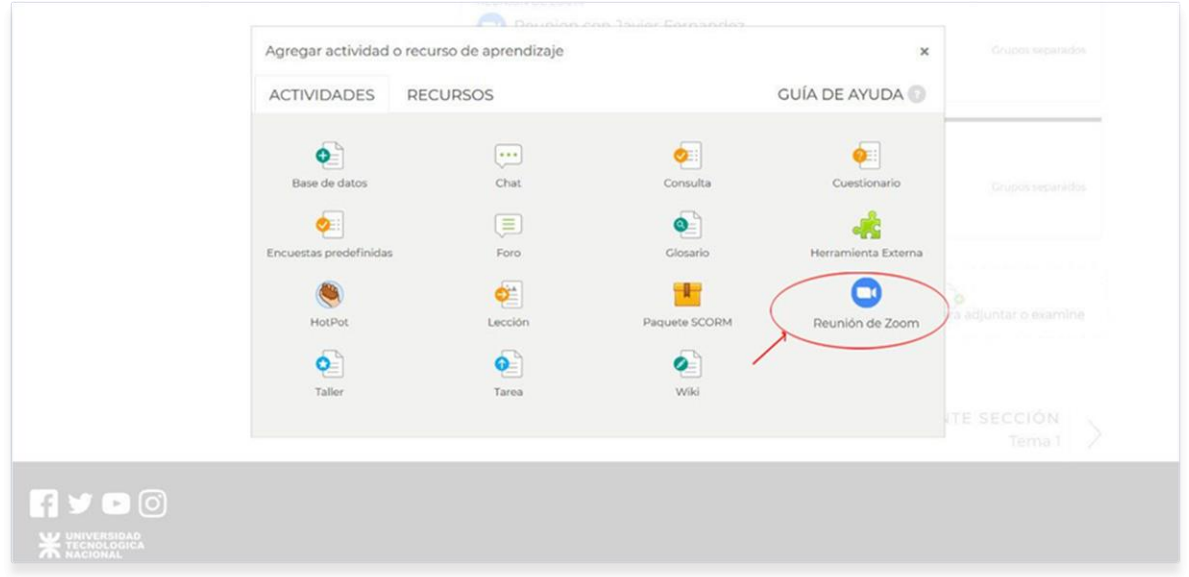

#### Paso 4:

# Completar el Tema y Descripción (opcional) que corresponde a la VC.

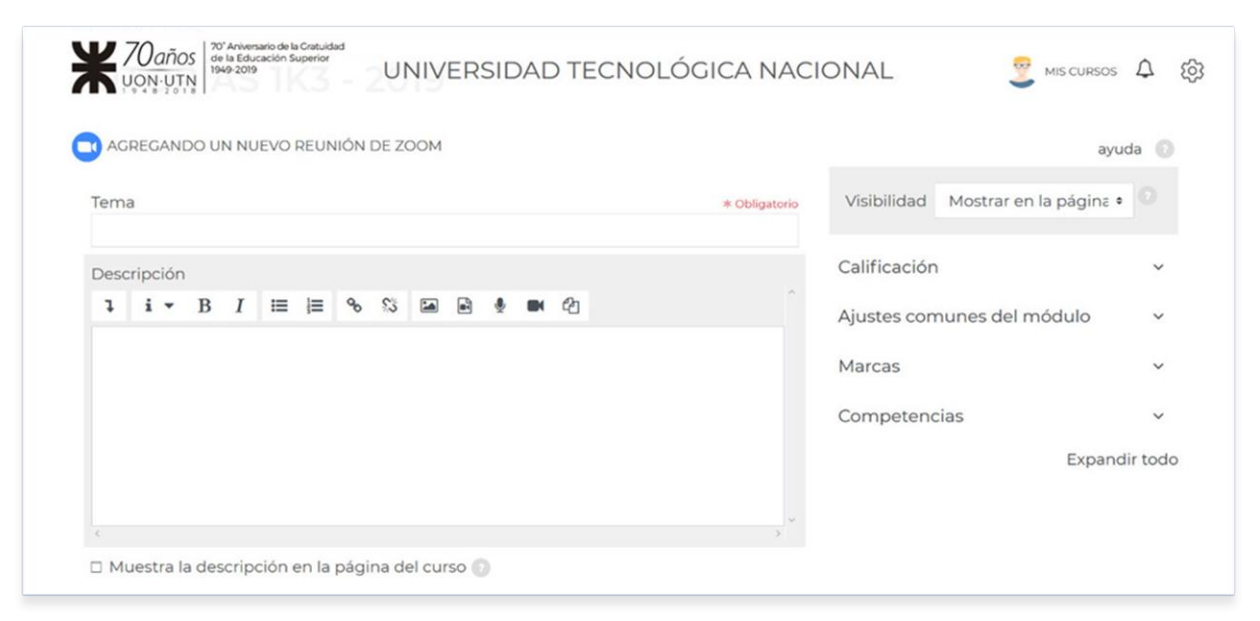

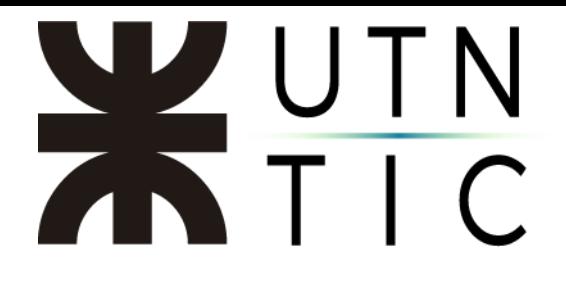

Paso 5:

Elegir fecha y hora de inicio, duración y una contraseña de acceso (opcional)

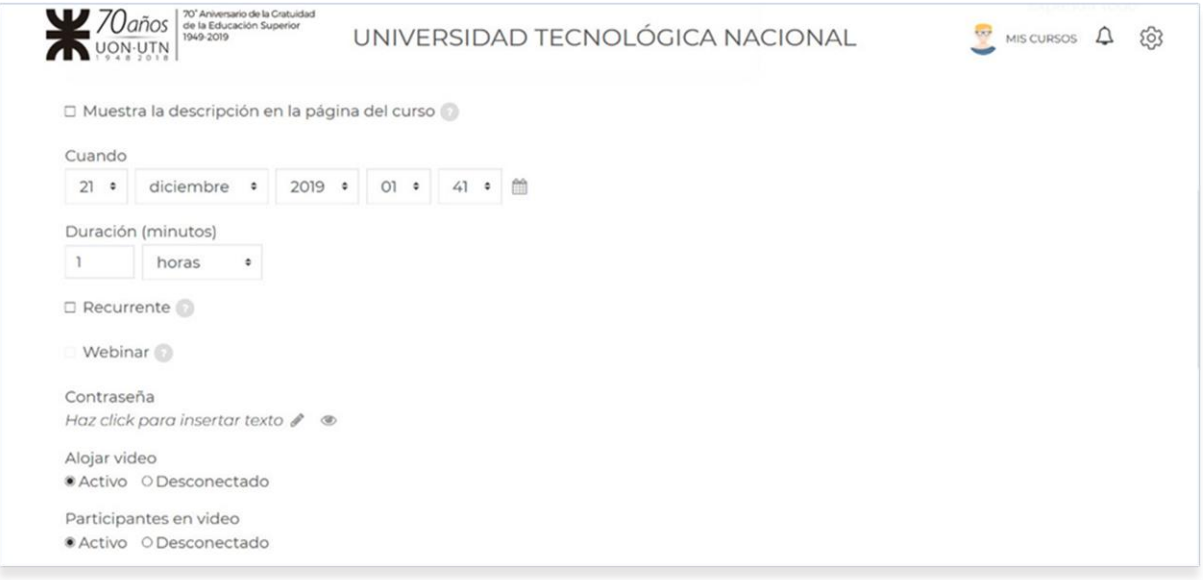

# Pas 6:

# Guardar los cambios y regresar al curso.

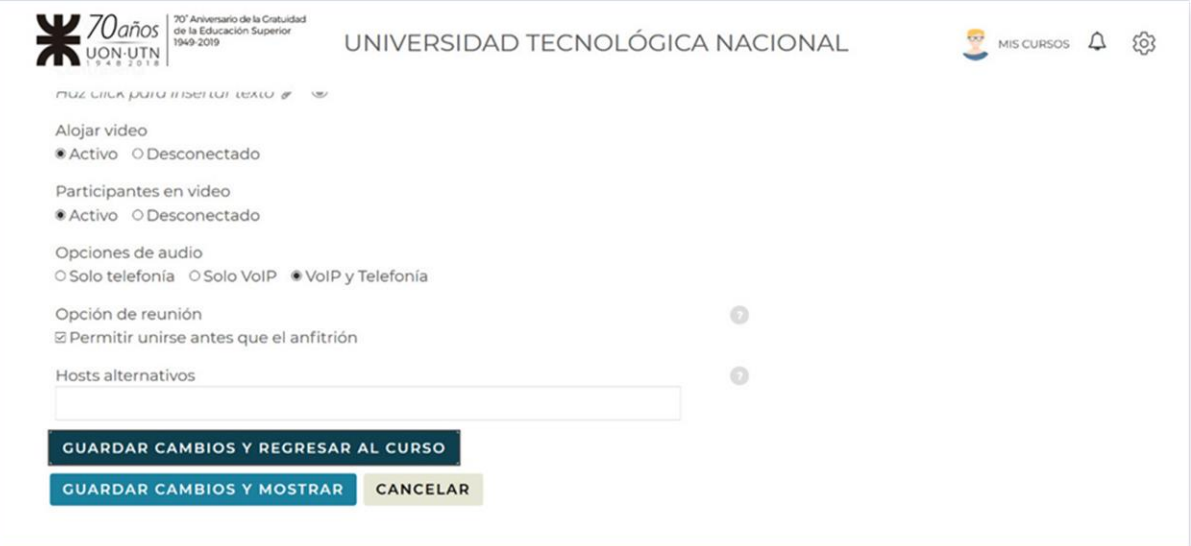

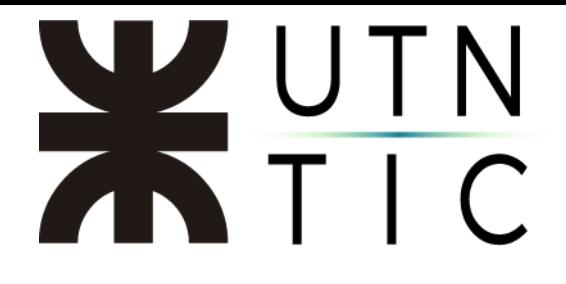

Una vez completado el proceso, se verá de la siguiente forma:

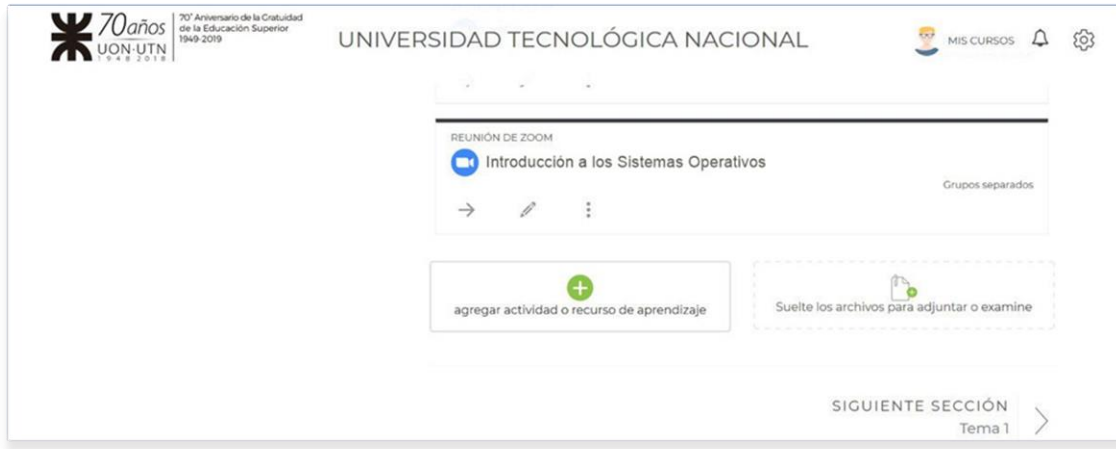